*Implementación*

# **3.1 Implementación del Cliente**

## **3.1.1 Hojas de estilo**

La definición de la interfaz gráfica del sistema se encuentra centralizada en 2 hojas de estilo: estilosAdmon.css y estilosCliente.css, las cuales contienen los elementos requeridos para la vista del trabajador y del cliente respectivamente. En la siguiente tabla se muestran estos elementos (similares para ambas hojas pero con definiciones diferentes).

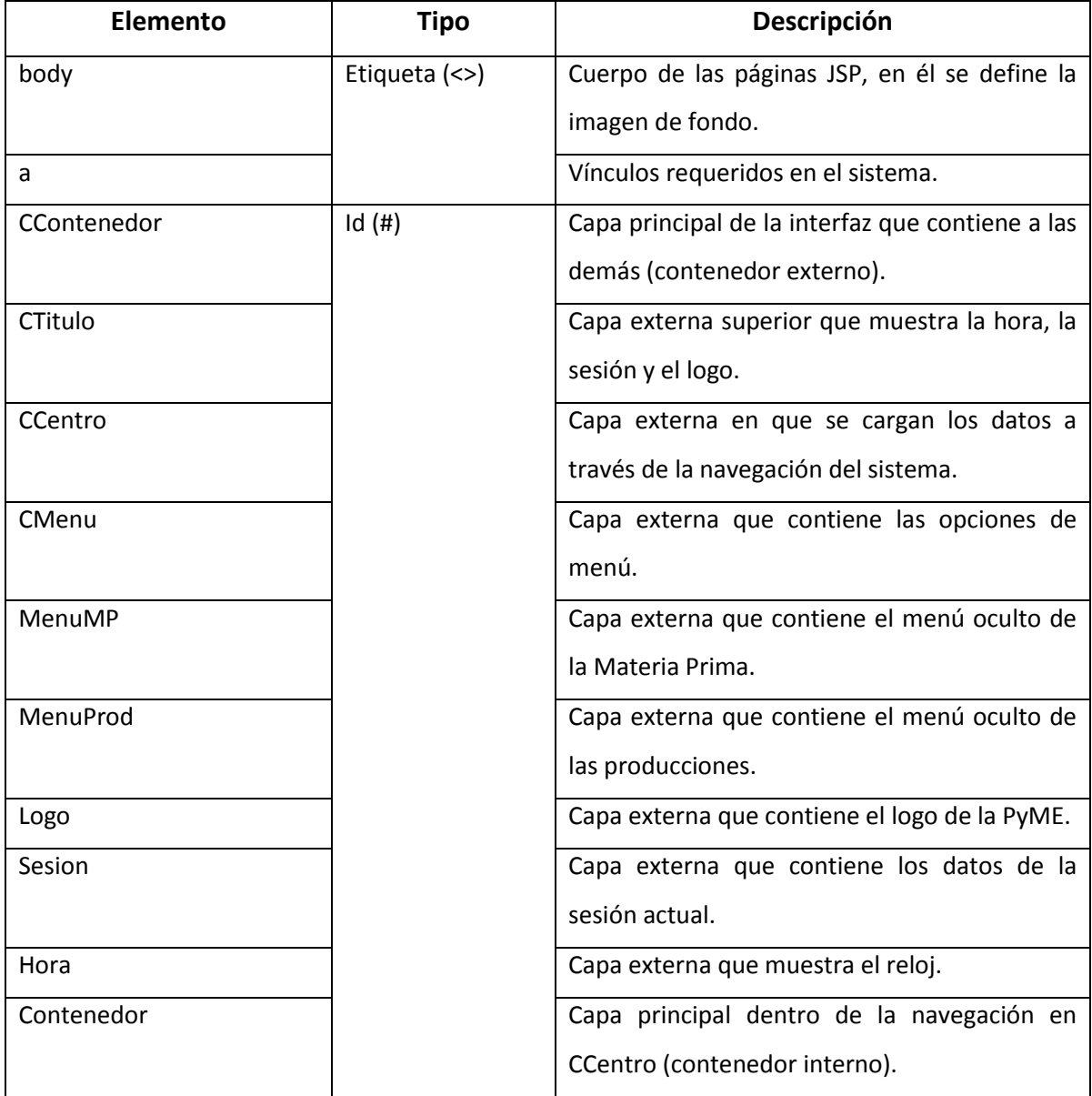

Tabla 3.1: Elementos de estilosAdmon.css y estilosCliente.css

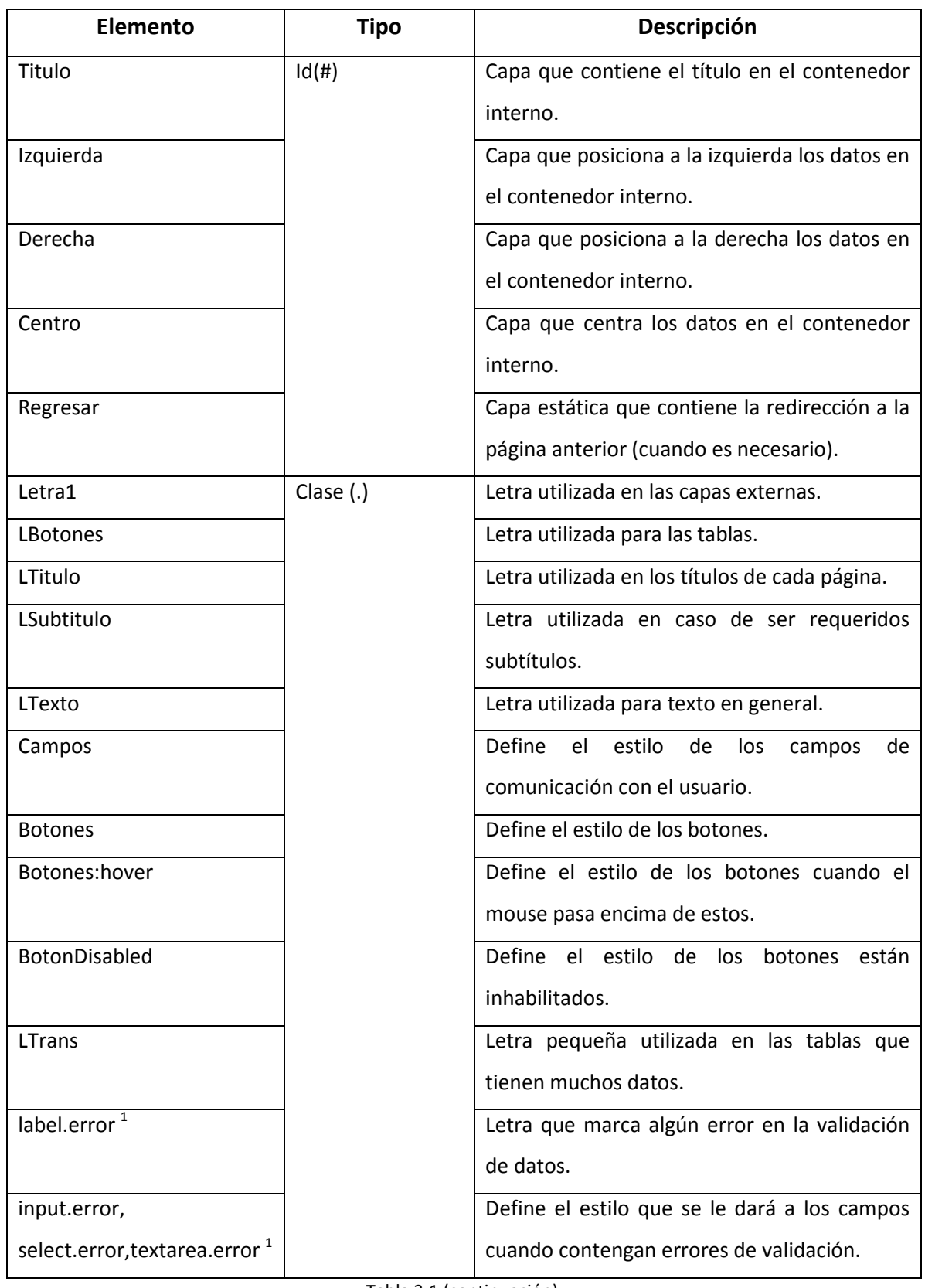

Tabla 3.1 (continuación)

| Elemento                     | Tipo        | Descripción                                     |
|------------------------------|-------------|-------------------------------------------------|
| altaConsulta                 | Clase $(.)$ | Tabla utilizada para consultas y alta de datos. |
| tablaEstatica                |             | Tabla que contiene datos de reportes.           |
| tablaEstatica thead          |             | Encabezado de tablas estáticas                  |
| tablaEstatica tbody tr:nth-  |             | Los renglones pares de las tablas.              |
| child(even)                  |             |                                                 |
| tablaEstatica tbody tr:nth-  |             | Los renglones impares de las tablas.            |
| child(odd)                   |             |                                                 |
| ul.pageNav li <sup>2</sup>   |             | Estilo de los números en la paginación.         |
| ul.pageNav li a <sup>2</sup> |             | Estilo de los vínculos en la paginación.        |
| li.currentPage <sup>2</sup>  |             | Estilo del número de la página actual en la     |
|                              |             | paginación.                                     |
| li.currentPage<br>ul.pageNav |             | Estilo del link de la página actual en la       |
| a <sup>2</sup>               |             | paginación.                                     |
| pager <sup>2</sup>           |             | Capa que contiene los datos de la paginación    |

Tabla 3.1 (continuación): elementos de estilosAdmon.css y estilosCliente.css

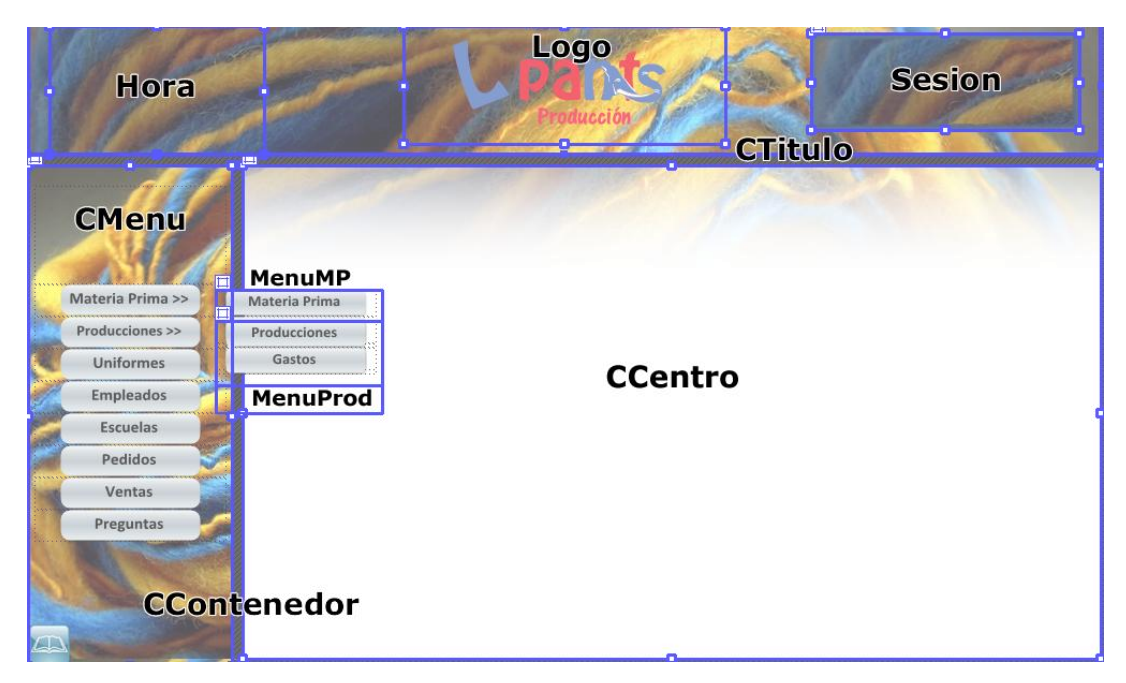

Figura 3.1: Estructura de las capas externas de la interfaz de usuario

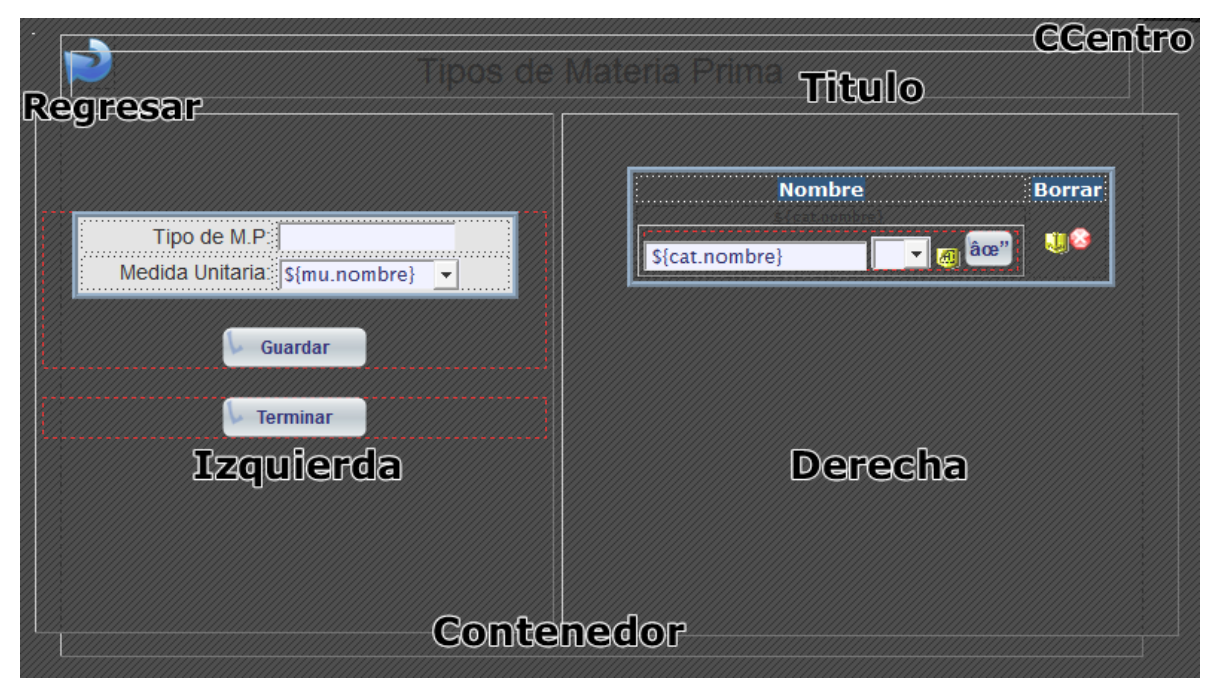

Figura 3.2: Estructura de las capas internas de la interfaz de usuario

# **3.1.2 jQuery**

Las funciones de jQuery fueron divididas en cuanto a su funcionalidad y área de aplicación en diferentes archivos para ser cargadas por las páginas JSP cuando se requiera. A continuación se enlistan los archivos . js con su contenido:

### **1. funcionesP.js y funcionesC.js**

Contienen las funciones generales del área de Producción y Ventas así como la del Cliente, con sus respectivas implementaciones. Contiene las siguientes funciones:

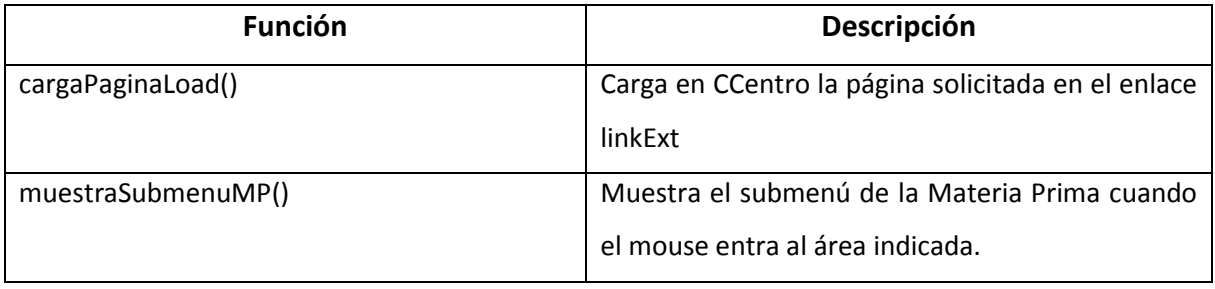

Tabla 3.2: Contenido de funcionesP.js y funcionesC.js

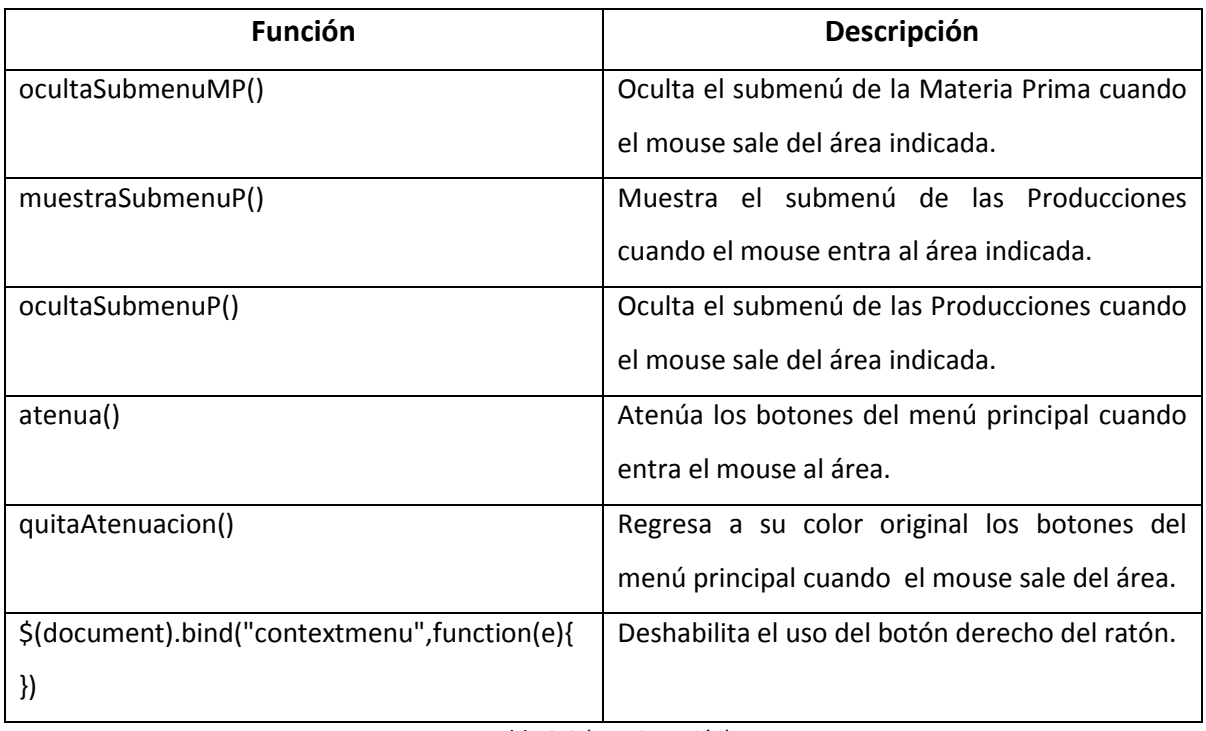

Tabla 3.2 (*continuación*)

## **2. funcionesAjax.js**

Contiene en su mayoría las funciones que hacen uso de ajax tanto para alguna de las áreas de aplicación de la PyME así como para el cliente. Su contenido se muestra a continuación.

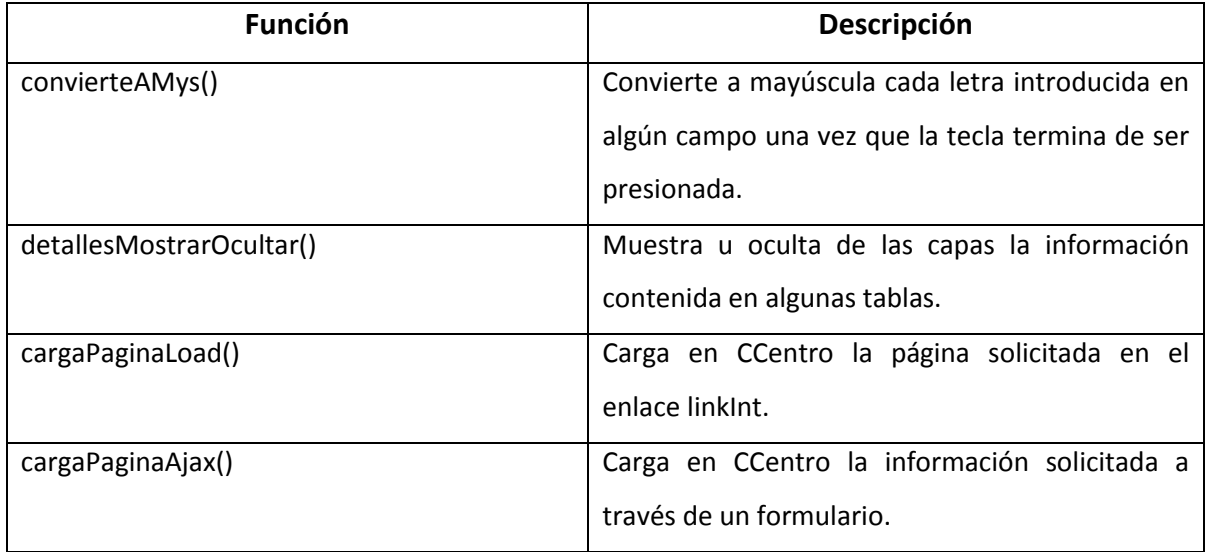

Tabla 3.3: Contenido de funcionesAjax.js

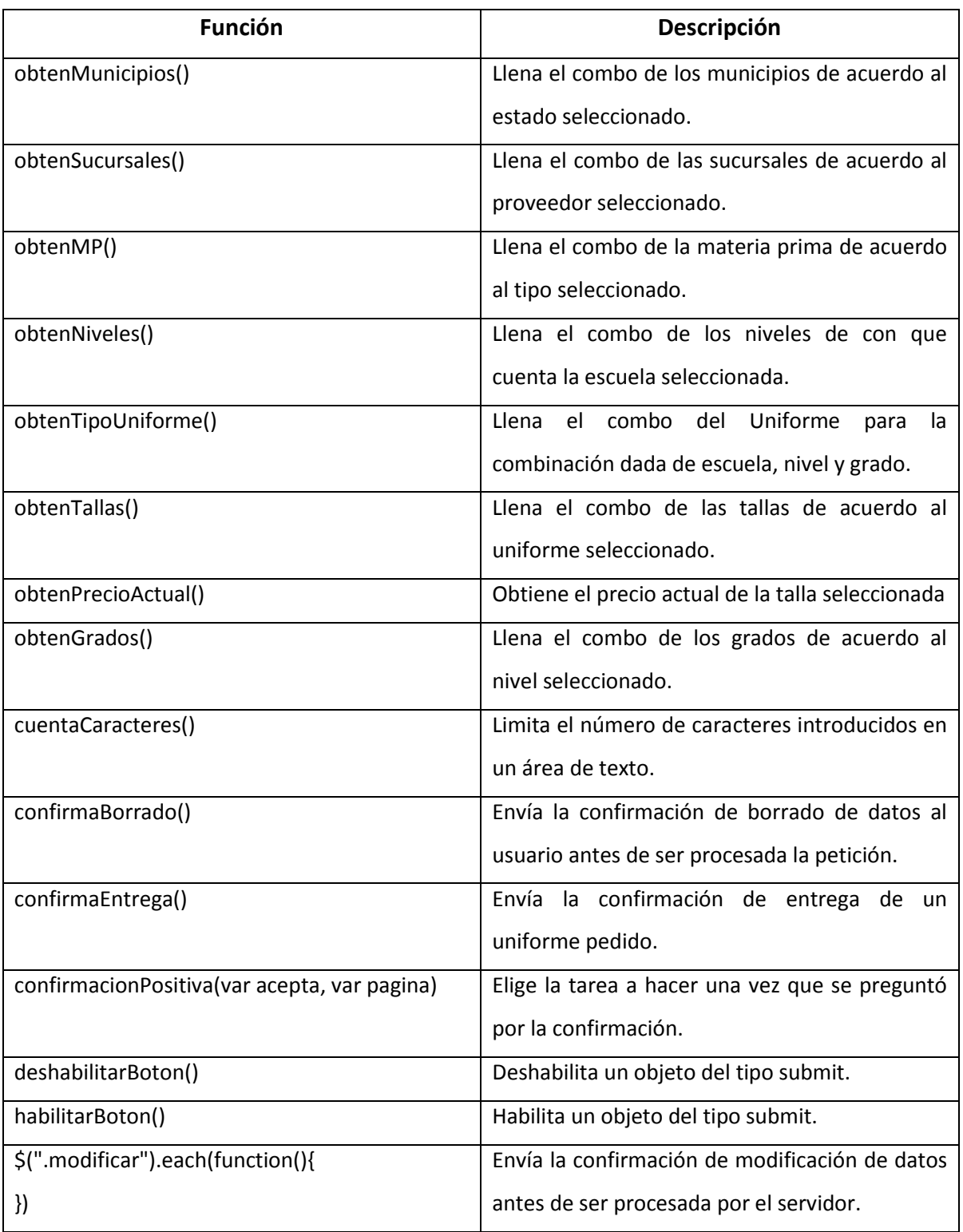

Tabla 3.3 (*continuación*)

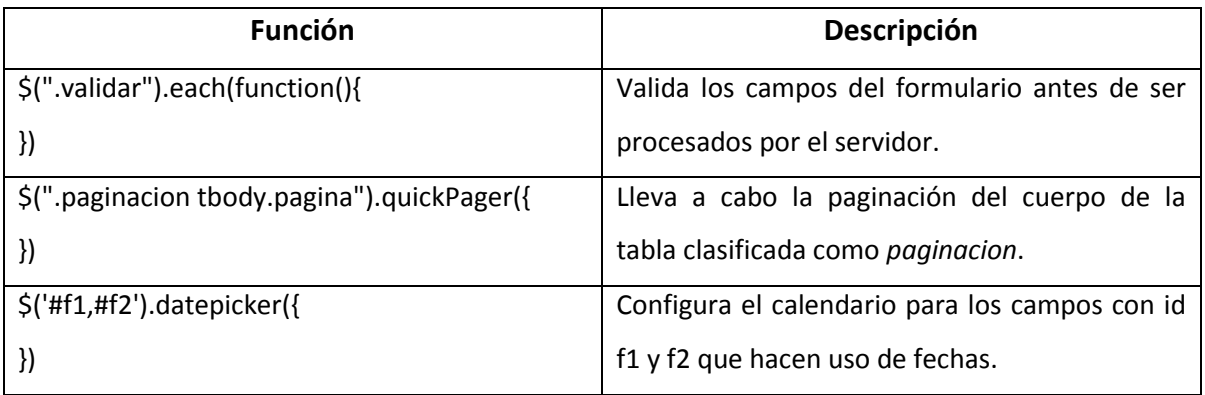

Tabla 3.3 (*continuación*)

### **3. login.js**

Debido a que el vínculo de Inicio de sesión y los datos de sesión se encuentran en su propia capa (Sesion), esta funcionalidad debe ser separada de los datos que son manejados en la capa CCentro.

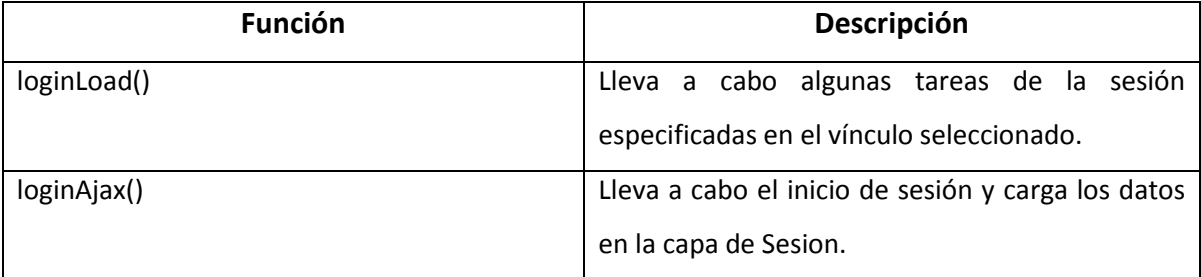

Tabla 3.4: Contenido de login.js

### **4. autocompletar.js**

Con el fin de agilizar el registro de pedidos de usuarios registrados, fue implementado un *autocompletador* que muestra los clientes que coinciden con las letras que se van introduciendo en el campo de búsqueda.

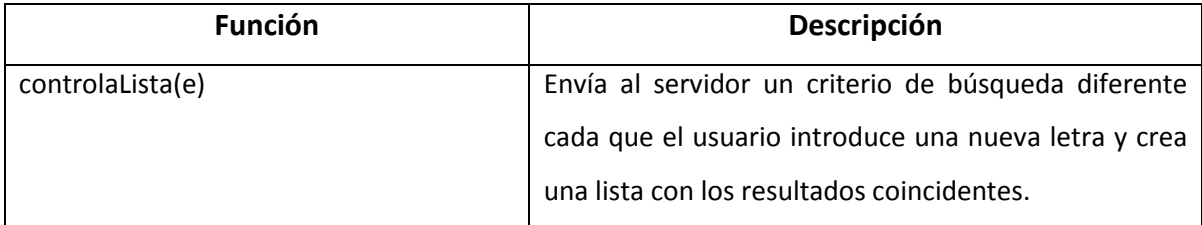

#### Tabla 3.5: Contenido de autocompletar.js

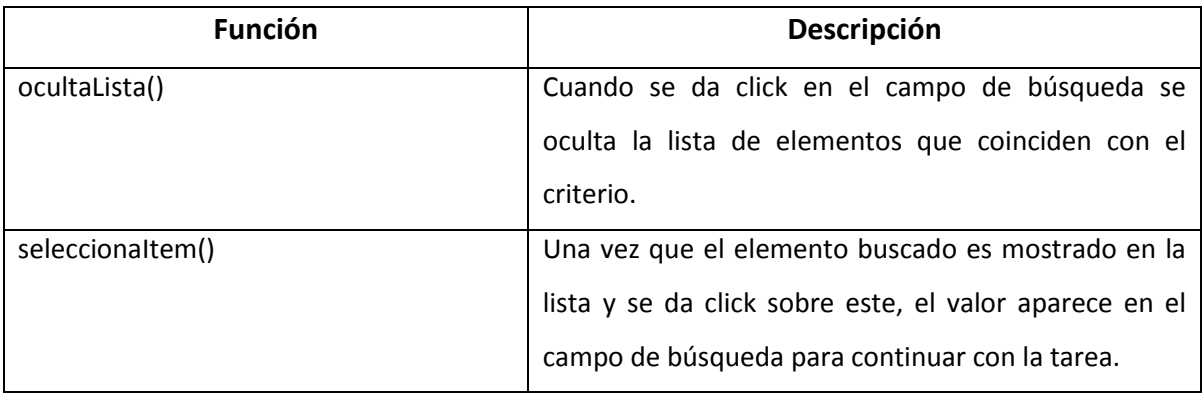

Tabla 3.5 (*continuación*)

### **5. reloj.js**

Contiene únicamente el método  $\text{reloj}(i)$  que obtiene la hora del sistema, la muestra y asigna una imagen para cada etapa del día. Esta función es llamada desde funcionesP.js y funcionesC.js en un intervalo de 30 segundos.

## **3.1.3 Plugins de jQuery**

Si bien jQuery facilita el uso de javascript para un desarrollo rápido y sencillo, las actuales demandas del web2.0 exigen mucho más de lo que este ofrece: Validación de datos sin necesidad de recargar la página, reproducción de audio y video, paginación de datos, subida de archivos al servidor por medio de ajax son sólo algunas de estas necesidades. Sin embargo, existe una infinidad de extensiones o plugins de código abierto que permiten al programador un ahorro considerable de código para implementar estas funcionalidades. Las extensiones utilizadas para el desarrollo del sistema fueron las siguientes:

### **3.1.3.1 QuickPager.js**

Es muy común que al buscar información en una base de datos, esta sea presentada de manera que el usuario pueda verla de una forma cómoda, si el volumen de datos que se regresa es muy extenso, el usuario puede confundirse e incluso enfadarse por la información. Es por ello que la paginación es un recurso bastante utilizado en todos los sistemas que manejan una buena cantidad de datos. Este plugin contiene toda la lógica de la paginación para que sólo sea necesario

indicar la clase de la tabla a paginar y a través del método quickPager() se configura el tamaño de la página, el número de la página por defecto en que se comenzará a mostrar la información y la capa en la que se publicará la numeración.

```
1 $(".paginacion tbody.pagina").quickPager( {
2 pageSize: 8,
3 currentPage: 1,
4 holder: ".pager"
5 });
```
Código 3.1: Uso de QuickPager.js

### **3.1.3.2 Validate.js**

Es imprescindible garantizar que los datos que llegan al servidor lo hagan en un formato correcto para evitar problemas posteriores en su manipulación y en la seguridad del sistema. Este plugin contiene validaciones para: números, dígitos, fechas, rangos, valores y por ser de código abierto, el programador puede aumentar las necesarias. Su uso resulta bastante sencillo: En el form se debe indicar la clase de la validación y colocar en cada campo el(los) criterio(s) de validación necesario(s) mostrados a continuación:

- required: Indica que el campo es obligatorio
- minlength(longitud): Longitud mínima aceptada para el campo.
- maxlength(longitud): Longitud máxima aceptada para el campo.
- min(valor): Valor mínimo aceptada para el campo.
- min(valor): Valor máximo aceptado para el campo.
- date( ): Formato de fecha (originalmente acepta en formato yyyy/MM/dd pero puede ser modificado a dd/MM/yyyy).
- number( ): Campo que acepta únicamente números.
- digits( ): Campo que acepta únicamente dígitos.
- equalTo(campo): El valor del campo debe coincidir con el de otro.
- letras(): Campo que admite únicamente letras (este criterio fue agregado debido a que no se encontraba definido).

En caso de error, crea una etiqueta <label> a un costado del campo e imprime el mensaje que debe ser mostrado al usuario (el mensaje es configurado directamente desde código en el plugin) y a su vez modifica el estilo del campo con error. El estilo del label y los campos con error debe ser configurado por el programador en una hoja de estilo.

1 <form class="validar" method="post" 2 action="/Uniformes/paginasCliente/PersonaAction.do"> 3 <input name="nombre" type="text" class="Campos required letras" 4 minlength="10" maxlength="50" /> 5 <input name="calle" type="text" class="Campos required letras" 6 minlength="5" maxlength="50" /> 7 <input name="cp" type="text" class="Campos required digits" 8 minlength="5" value="\${param.cp}"size="5" maxlength="5" />

Código 3.2: Validación de datos con Validate.js

1 \$(.validar).validate()

Código 3.2 (*continuación*)

### **3.1.3.3 Datepicker.js**

Es un plugin que muestra un calendario una vez que se da click en el campo destinado para las fechas. Contiene múltiples opciones de configuración tales como: El formato de fecha, la forma en qué será abierto el calendario (por medio de un botón extra o al posicionarse en el campo), el cambio del mes y del año, la velocidad en que aparece, el auto-dimensionamiento, la animación que tendrá al ser abierto, el conteo de semanas, el rango de fechas en que el usuario podrá seleccionar, entre otras.

Contiene, además del archivo js, un archivo css que define el estilo del calendario y que puede ser modificado por el programador. Por medio del método datepicker() se establecen las opciones de configuración de los campos f1 y f2 que serán los encargados de recoger las fechas.

```
1 $('#f1,#f2').datepicker({
2 dateFormat: 'dd/mm/yy',
3 changeMonth: true,
4 changeYear: true
5 });
```
Para mayor información y documentación de estos plugins se pueden consultar las siguientes páginas:

- http://www.geckonewmedia.com/blog/
- http://docs.jquery.com/Plugins/Validation
- http://docs.jquery.com/UI/Datepicker

Un problema que se puede observar hasta el momento es que Javascript se convierte en un elemento vital de la aplicación, si este se encuentra desactivado, el sistema no funcionará correctamente y se obtendrán resultados inesperados. Para evitar esto, se revisa que Javascript se encuentre activado con la etiqueta <noscript> de HTML, y en caso de no estarlo, se direcciona a una página que da muestra del error para que el usuario lo active (a través de las opciones de configuración de su navegador<sup>3</sup>) o cambie de explorador.

Código 3.3: Uso de DatePicker.js

<sup>3.</sup> Para mozilla: Herramientas>Opciones>Contenido>Habilitar Javascript Para IE: Herramientas>Opciones de Internet>Seguridad>Nivel Personalizado>Active Scripting>Habilitar Para Opera: Configuración>Opciones>Avanzado>Contenido> Habilitar Javascript Para Chrome: Opciones>Avanzadas>Proxy>Seguridad>Nivel Personalizado>ActiveScripting>Habilitar

# **3.2 Implementación del Servidor**

# **3.2.1 Jerarquía de directorios**

Para que la aplicación web pueda funcionar de manera correcta, necesita de una serie de recursos que la complementen: Páginas estáticas HTML, páginas dinámicas JSP, archivos de configuración, hojas de estilo (CSS), servlets, clases compiladas, imágenes, etcétera. La especificación de Sun para las aplicaciones web define por medio de una jerarquía de directorios la forma en que los recursos deben ser situados para ser cargados por el servidor. Este conjunto de directorios puede ser empaquetado en lo que se conoce como un Archivo de Aplicación Web (WAR por sus siglas en inglés) o bien, ubicarlos en la carpeta webapps del servidor tomcat. A continuación se muestra esta jerarquía.

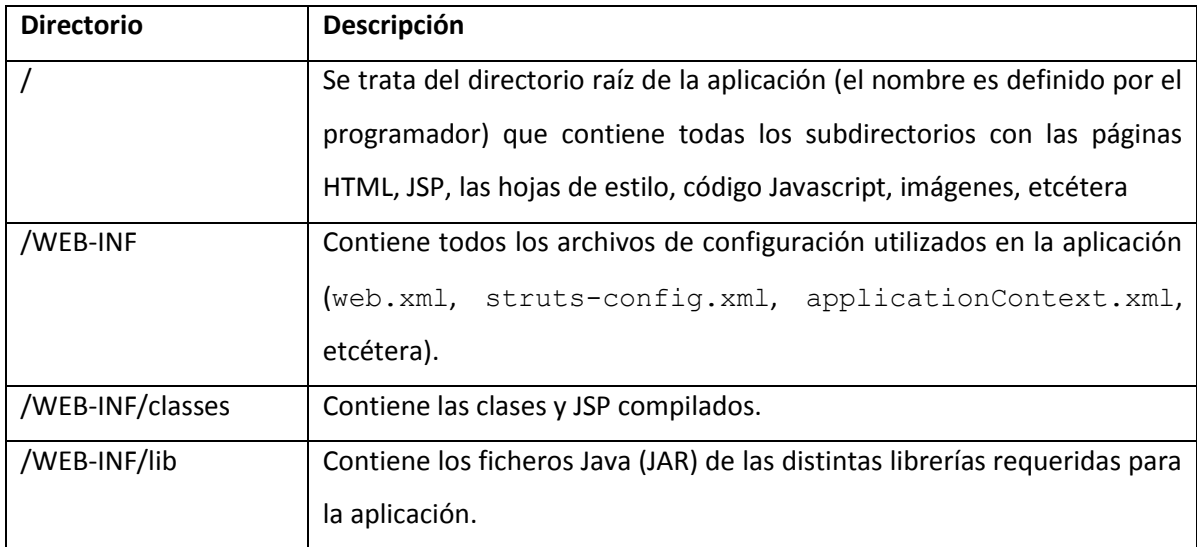

Tabla 3.6 Directorios estándar de aplicaciones web

# **3.2.2 Módulos**

Struts permite la modularización de la aplicación a través de sus diferentes áreas funcionales para que estas puedan ser tratadas con independencia. Cada módulo requiere de su propio archivo de configuración, sus propios actions, forwards y JSPs. La manera en que se lleva a cabo esta acción es la siguiente:

- 1. Crear el archivo de configuración del módulo
- 2. Registrarlo en el descriptor de despliegue web. xml.
- 3. Configurar los accesos de los diferentes módulos en las JSPs.

### **1. Crear el archivo de configuración para cada módulo**

Esta definición de un archivo de configuración por cada módulo permite que trabajen con independencia y los distintos objetos asociados puedan ser agrupados.

La aplicación está compuesta de 3 módulos: Producción, Ventas y Cliente.

#### **2. Registrar cada archivo de configuración en web.xml**

Los módulos son identificados de la siguiente manera:

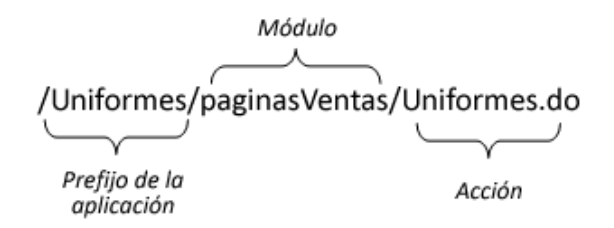

Figura 3.3: Configuración de los diferentes módulos en web.xml.

Y cada uno debe encontrarse debidamente registrado en el descriptor de despliegue como se muestra a continuación:

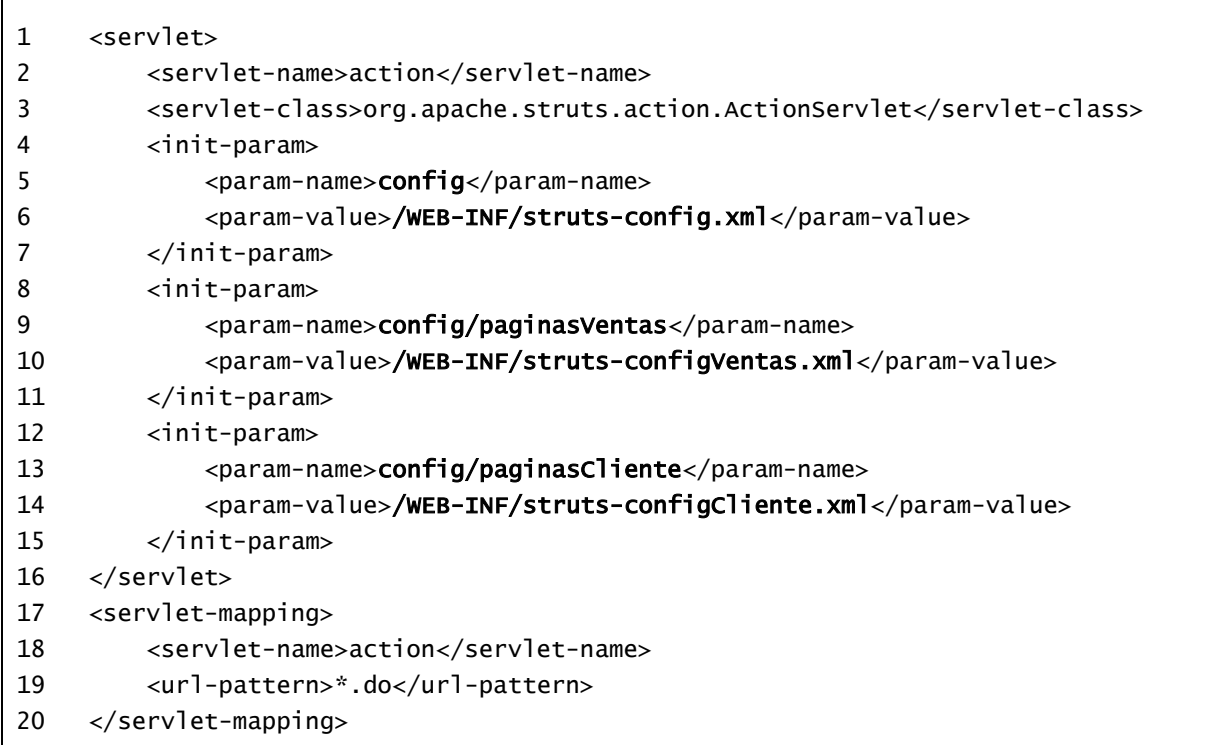

Código 3.4: Configuración de los diferentes módulos en web. xml.

En el parámetro config se registra el módulo por default (en este caso el de producción) junto con su ubicación. Para configurar los módulos restantes se debe especificar en este parámetro el nombre del módulo y el archivo que contiene las definiciones para este.

#### **3. Configurar los accesos de los diferentes módulos en las JSPs.**

Para indicar el módulo al que se debe dirigir una acción, este debe ser especificado en la URL (Ver figura 3.3). En caso de que no se detalle entrará a su módulo por defecto.

### **3.2.3 DispatchAction**

Como se mencionó en la sección 2.4 (Struts), cada petición es interceptada por una subclase Action y la procesa en su método execute() que debe ser sobreescrito por el programador con la funcionalidad específica. Así, para cada petición debe existir un Action que sea capaz de atenderla. Por ejemplo:

> Dar de alta un nuevo uniforme  $\rightarrow$  NuevoUniforme.do Ver un uniforme  $\rightarrow$  VerUniforme.do

Borrar un uniforme  $\rightarrow$  BorrarUniforme.do

#### **¿Qué tienen en común estas tres acciones?**

La lógica de negocio hacia la que van dirigidas es la misma: Los uniformes.

Struts dispone de una subclase de Action que permite procesar peticiones similares dentro de una misma clase en cada uno de sus métodos. Se trata de la clase DispatchAction que tiene implementado el método execute() por default y se encarga de determinar el método apropiado para procesar la petición por medio de un parámetro cuyo nombre es elegido por el programador y el valor de este debe coincidir con el nombre del método implementado que deberá tener la misma anatomía del método execute(). Su funcionamiento se ejemplifica en la siguiente figura.

| UniformeAction.do? | accion = nuevoUniforme > nuevoUniforme() {}              |
|--------------------|----------------------------------------------------------|
|                    | accion = verUniformes<br>$\rightarrow$ verUniformes() {} |
|                    | accion = borrarUniforme                                  |
|                    | $\rightarrow$ borrarUniforme() {}                        |
|                    |                                                          |

Figura 3.4: Funcionamiento de DispatchAction.

Donde:

Г

- 4 UniformeAction: Es la subclase Action.
- 5 accion: Es el parámetro en el que se debe indicar el nombre del método que procesará la petición.

De esta forma, se crea una sola clase que maneje las diferentes peticiones en n métodos sin la necesidad de crear n Actions diferentes. Llevado a código el ejemplo anterior, se vería de la siguiente manera:

```
public class UniformeAction extends org.apache.struts.actions.DispatchAction {
   public ActionForward nuevoUniforme(ActionMapping mapping, ActionForm form,
            HttpServletRequest request, HttpServletResponse response)
            throws Exception {
 …
    }
   public ActionForward verUniformes(ActionMapping mapping, ActionForm form,
            HttpServletRequest request, HttpServletResponse response)
            throws Exception {
 …
    }
   public ActionForward borrarUniforme(ActionMapping mapping, ActionForm form,
            HttpServletRequest request, HttpServletResponse response)
            throws Exception {
 …
    }
}
```
#### Código 3.5: Ejemplo de subclase DispatchAction

La configuración de esta clase en struts-config.xml sólo debe contener, como extra, el nombre del parámetro que seleccionará el método indicado. Por lo demás, se hace de manera habitual.

```
1 <action name="UniformeForm" path="/UniformeAction"
2 type="org.springframework.web.struts.DelegatingActionProxy"
3 parameter="accion" scope="request">
4 <!-- Forwards --> 
5 </action>
```
Código 3.6: Configuración de la subclase DispatchAction en struts-config.xml

### **3.2.4 Arquitectura de la aplicación**

Con la finalidad de tener mayor control sobre el contenido de las clases que conforman el sistema. Estas se encuentran distribuidas en 5 paquetes:

- 1. Action: En este paquete se localizan todas las subclases Action (DispatchAction hereda a Action) que interceptarán la petición del usuario.
- 2. ActionForm: Contiene las subclases ActionForm que transportarán los datos del usuario.
- 3. Logica: Almacena las clases que se encargan de la lógica de negocio y que son llamadas por las clases contenidas en Action.
- 4. Persistencia: Contiene las clases que acceden a la información contenida en la base de datos por medio de Hibernate y se comunica con las clases del paquete de la Lógica.
- 5. Persistencia.Mapeos: Abarca las clases que conforman el modelo de dominio de la aplicación (mapeos de las tablas de la base de datos). Como se muestra en el diagrama de la figura 3.5.

La arquitectura completa de la aplicación se muestra en el diagrama de clases de la figura 3.6.

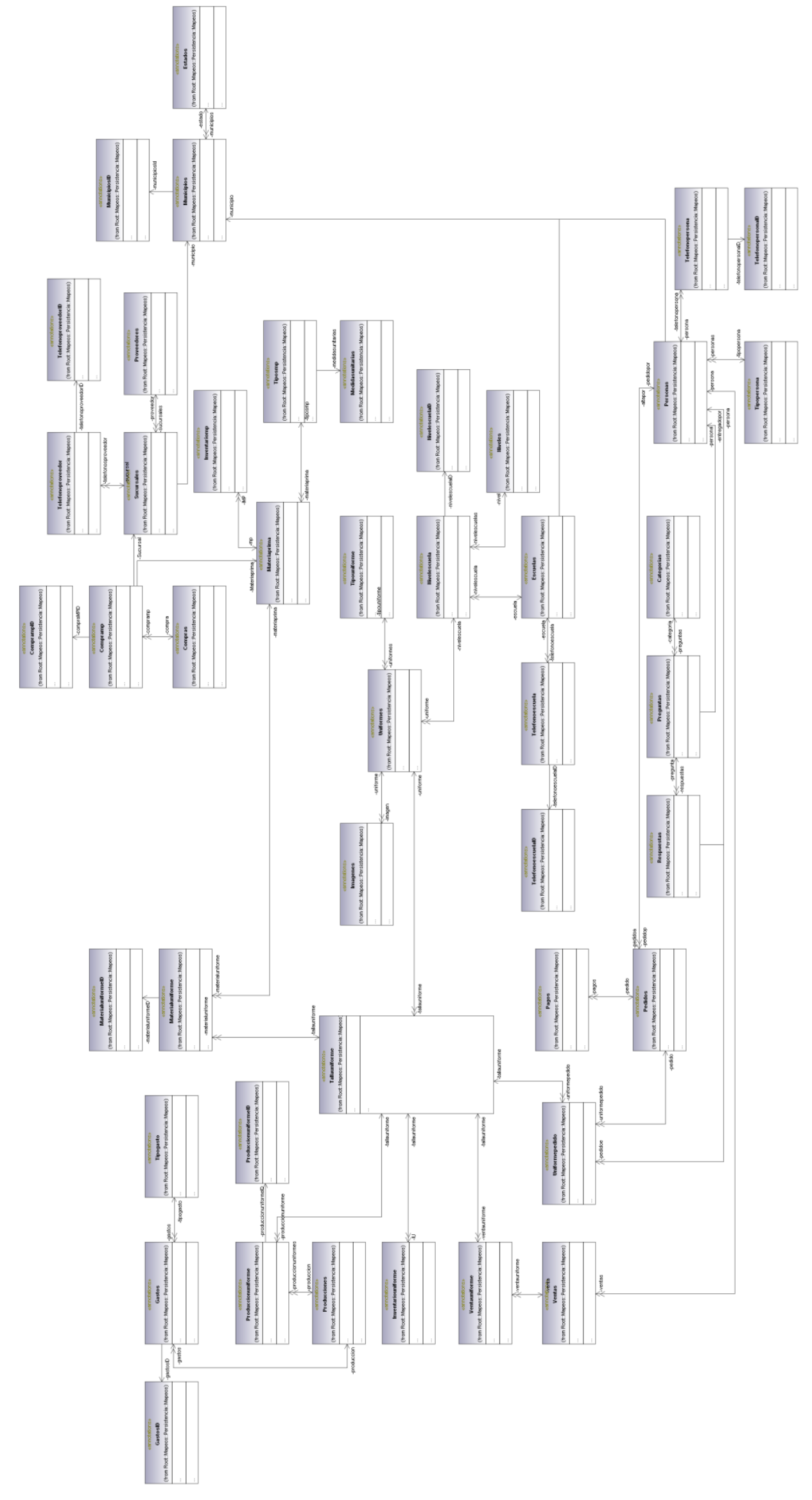

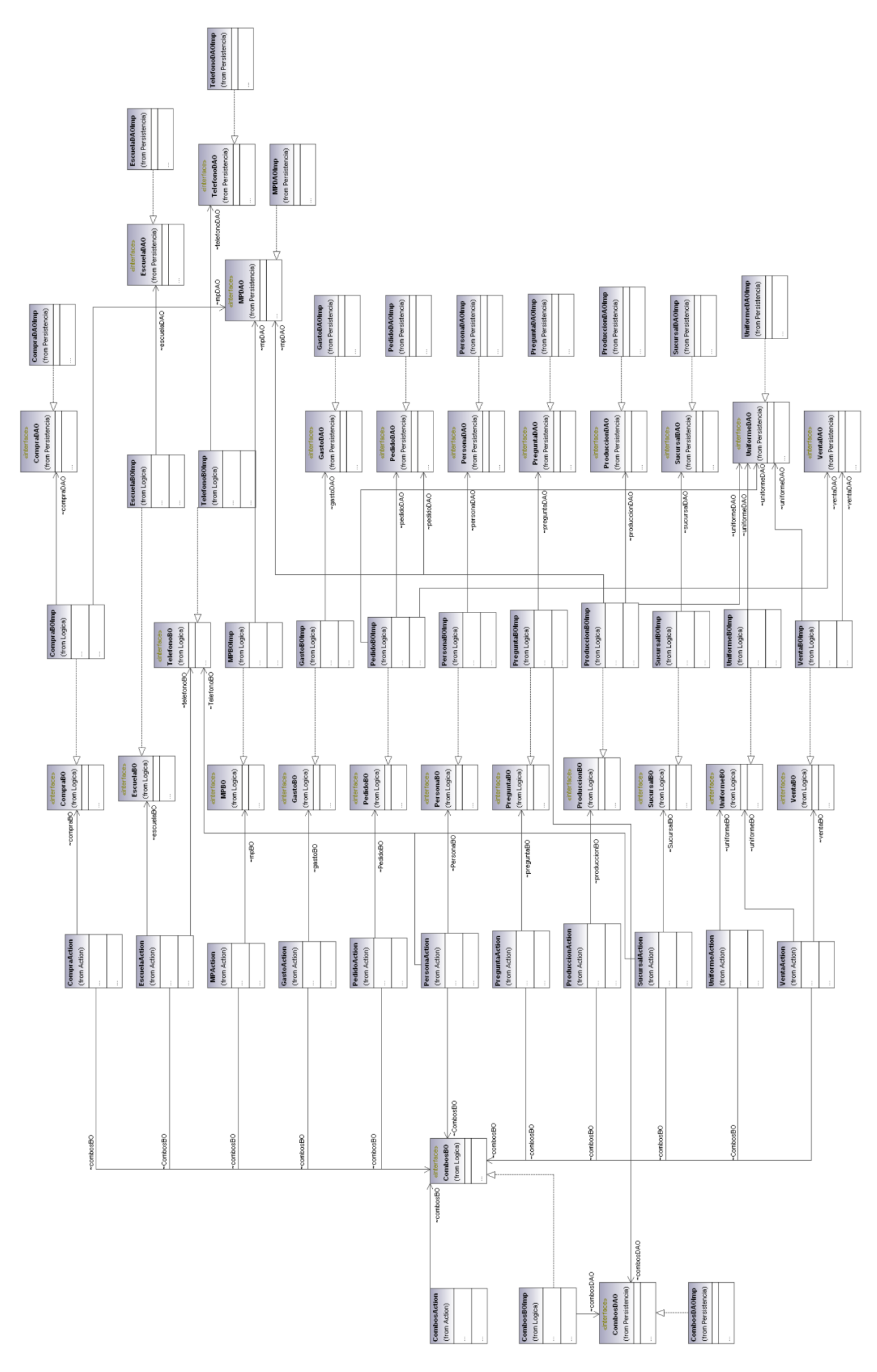

Figura 3.6: Arquitectura de la aplicación

# **3.2.5 Software involucrado en la construcción**

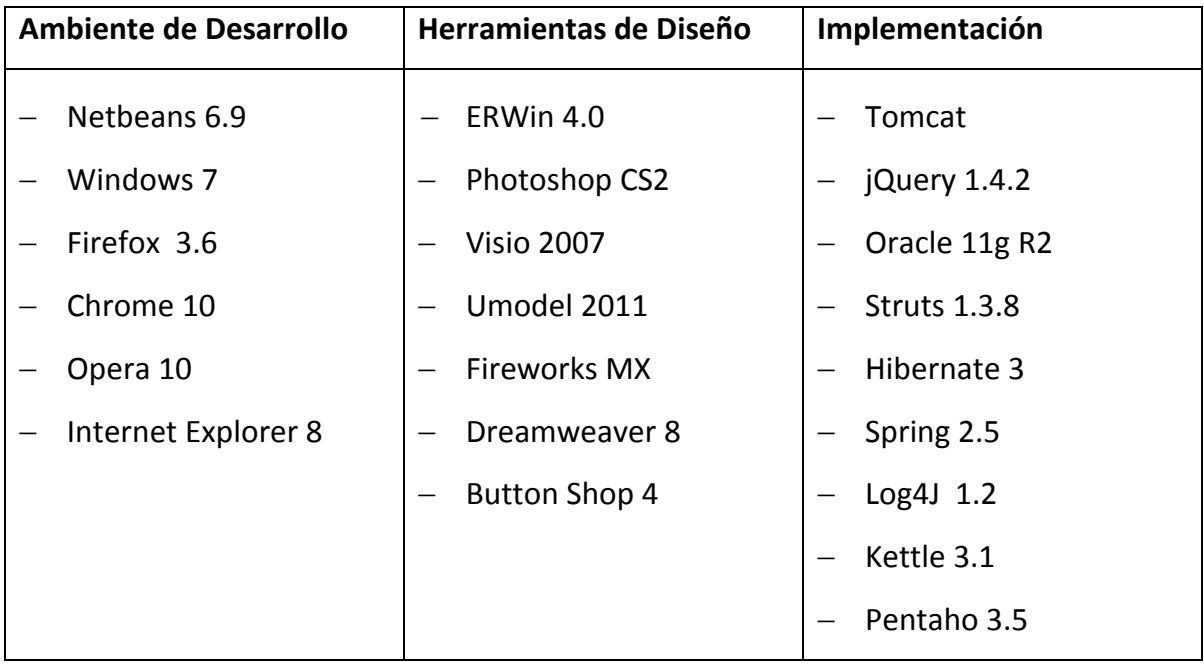

Tabla 3.7: Software involucrado en la construcción